■■ コンピュータ環境の使い方 ■■ コンポンプ マングー 京都産業大学 情報センター

作成:平成 31 年 3 月 20 日 修正:平成 31 年 3 月 28 日

## OneDrive のアイコン表示について

OneDrive ヘサインインした後は、OneDrive と同期しているフォルダに限り、エクスプローラ 上に「状態」欄が表示されるようになります。

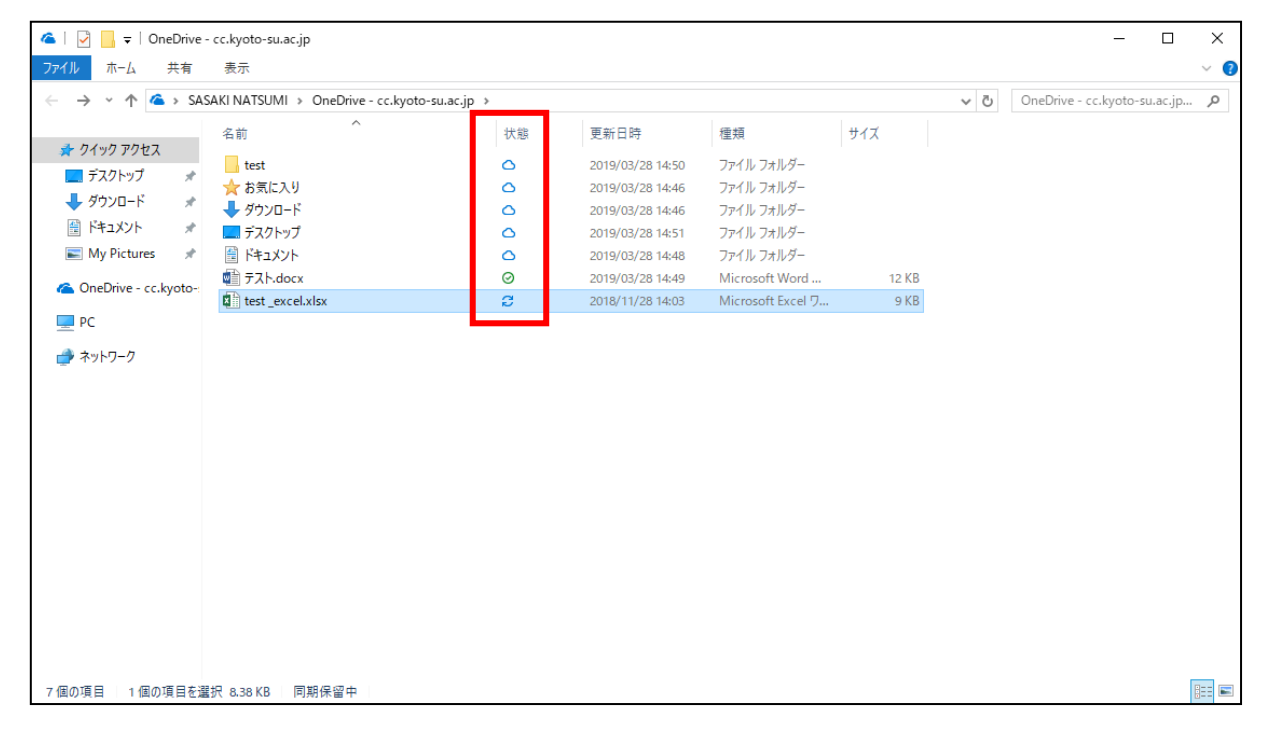

また、デスクトップ上のファイルやフォルダのアイコンにも同様の「状態」が表示されます。

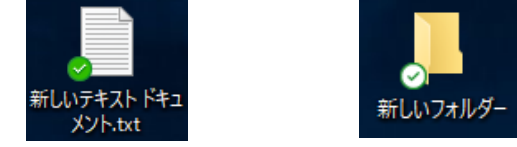

この状態表示によってファイルやフォルダの OneDrive との同期の状態がわかります。

- **△ OneDrive 上にデータがあり、エクスプローラ上には無い状態**
- $\Box$  エクスプローラ上から OneDrive へ同期中
- **◎ OneDrive からエクスプローラ上にダウンロードされた状態**
- 右クリック後「このデバイス上で常に保持する」を選択した場合の状態

OneDrive へ同期中のマークが出ている時にサインアウトや再起動・シャットダウンをすると, ファイルやフォルダが消えたり、壊れたりしますのでご注意ください。

Copyright(c) 2001-2019, Kyoto Sangyo University. All rights reserved.